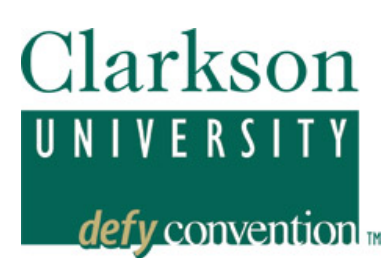

# **PEOPLESOFT EMPLOYEE SYSTEM Employee Self‐Service**

*PeopleSoft, Version 8.9, enables employees to view personnel information and payroll information.* 

In order to access your personal information on-line, you must have a PeopleSoft account established at Clarkson. This is automatically created for new employees. Contact the HelpDesk in OIT, second floor of the ERC if you are unsure of your User ID, password, or are having other problems logging in. You can also reach them by phone (315-268-4357; xHELP) or email at HelpDesk@clarkson.edu.

The best way to learn your way around, is to try every link to see what information is available. Below are highlights, or special considerations related to some of the links.

Note, technical questions or problems should be referred to the OIT HelpDesk (HelpDesk@clarkson.edu). Questions or corrections about your address or other personal information should be referred to Human Resources.

# *Log-in to PeopleSoft*

You will log-in to PeopleSoft as you have in the past. From Clarkson's home page - http://www.clarkson.edu – then Faculty and Staff, then PeopleSoft. Or you can go there directly: http://www.clarkson.edu/peoplesoft.html. The password is tied to your Active Directory password (AD), so you will use the same password that you do for your desktop log-in. Your PeopleSoft password will change when you change your AD password.

## *New look*

PeopleSoft 8.9 is designed around left-hand navigation, with major components accessible down the column on the left, with drop-down items visible by clicking on the arrows to the left of the category.

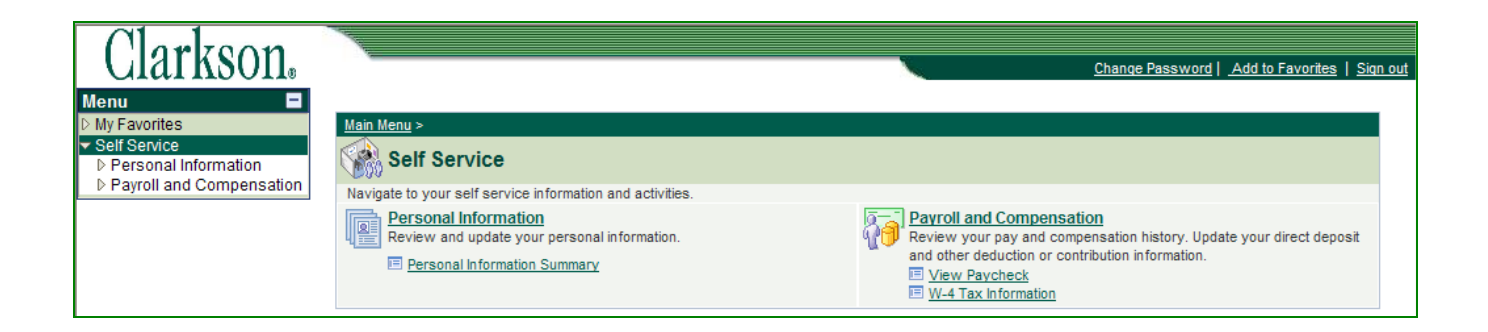

# *Personal Information*

## *Personal information Summary*

This page shows a summary of your personal information:

## **Personal Information**

**Clarkson Employee** 

**Name** 

Clarkson Employee

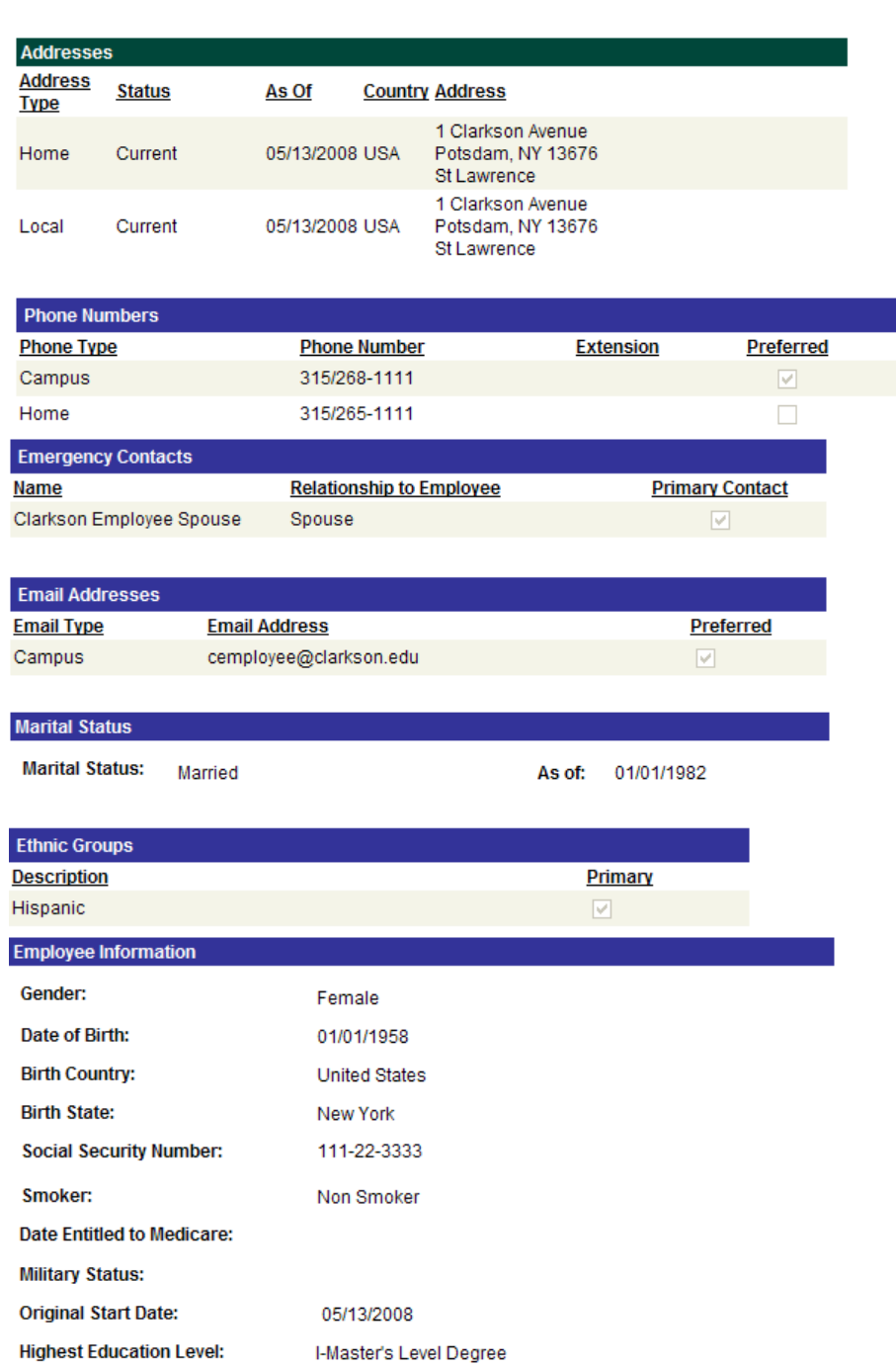

Contact the Human Resources department if any of your Employee Information is incorrect.

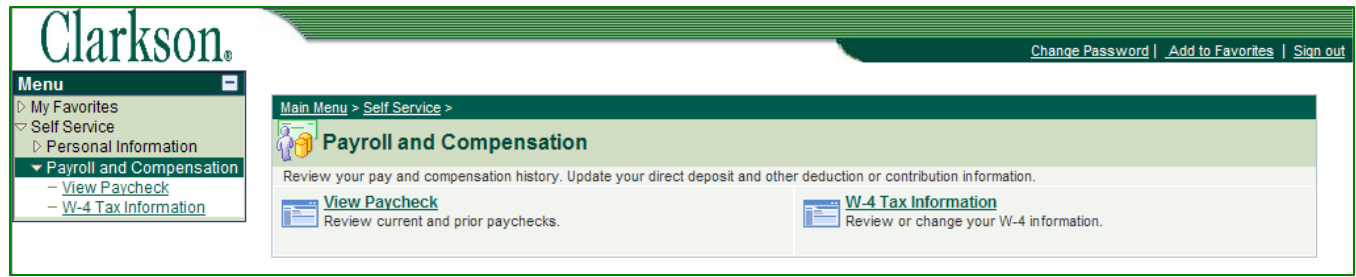

# *Payroll and Compensation*

## **View Paycheck**

This view allows you to see the most recent paycheck receipt with the functionality of viewing prior paycheck information. Note: Additional information such as earnings, deductions, etc. is also available for viewing.

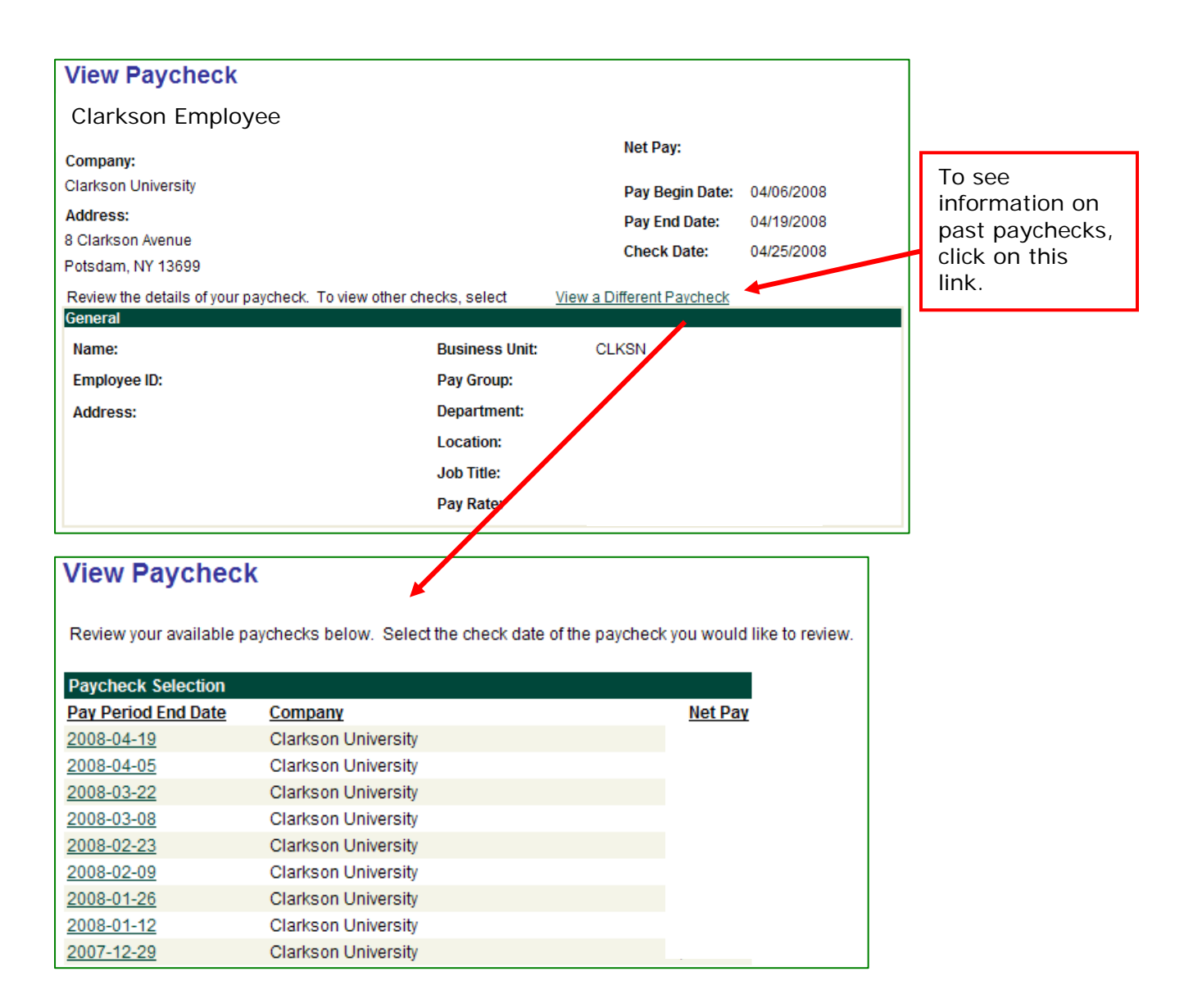

### **W-4 Tax Information**

View your current withholding allowances. Note: As this is view only you can not change or enter information to this form at this time, changes must be made through the Payroll Department.

### **W-4 Tax Information**

**Clarkson Employee** Clarkson University

Social Security #: 111-22-3333

 $\overline{0}$ 

You must complete Form W-4 so the Payroll Department can calculate the correct amount of tax to withhold from your pay. Federal income tax is withheld from your wages based on marital status and the number of allowances claimed on this form. You may also specify that an additional dollar amount be withheld. You can file a new Form W-4 anytime your tax situation changes and you choose to have more, or less, tax withheld.

Whether you are entitled to claim a certain number of allowances or exemption from withholding is subject to review by the IRS. Your employer may be required to send a copy of this form to the IRS.

#### **Home Address**

1 Clarkson Avenue Potsdam NY 13676

#### **Mailing Address**

1 Clarkson Avenue Potsdam NY 13676

W-4 Tax Data

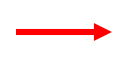

Enter total number of Allowances you are claiming:

Enter Additional Amount, if any, you want withheld from each paycheck:

**Indicate Marital Status:**  $\bigcirc$  Single **Married** 

Check here and select Single status if married but withholding at single rate. Note: If married, but legally separated, or spouse is a nonresident alien, select 'Single' status.

Check here if your last name differs from that shown on your social security card. You must call 1-800-772-1213 for a new card.

#### **Claim Exemption**

I claim exemption from withholding for <sub>2008</sub> and I certify that I meet

#### BOTH of the following conditions for exemption:

- >> Last year I had a right to a refund of ALL Federal income tax withheld because I had NO tax liability; AND
- >> This year I expect a refund of ALL Federal income tax withheld because I expect to have NO tax liability.
- Check 'Exempt' here if you meet both conditions.

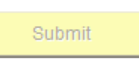

Under penalties of perjury, I declare that I have examined this certificate and to the best of my knowledge and belief, it is true, correct, and complete.